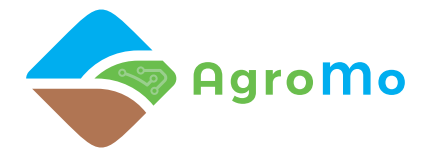

# **Interdiszciplináris Kutatóműhely a Klímaadaptív és Fenntartható Mezőgazdaságért (AgroMo)**

(GINOP-2.3.2-15-2016-00028)

# AZ INTEGRÁLT MODELLRENDSZER RÖVID BEMUTATÁSA

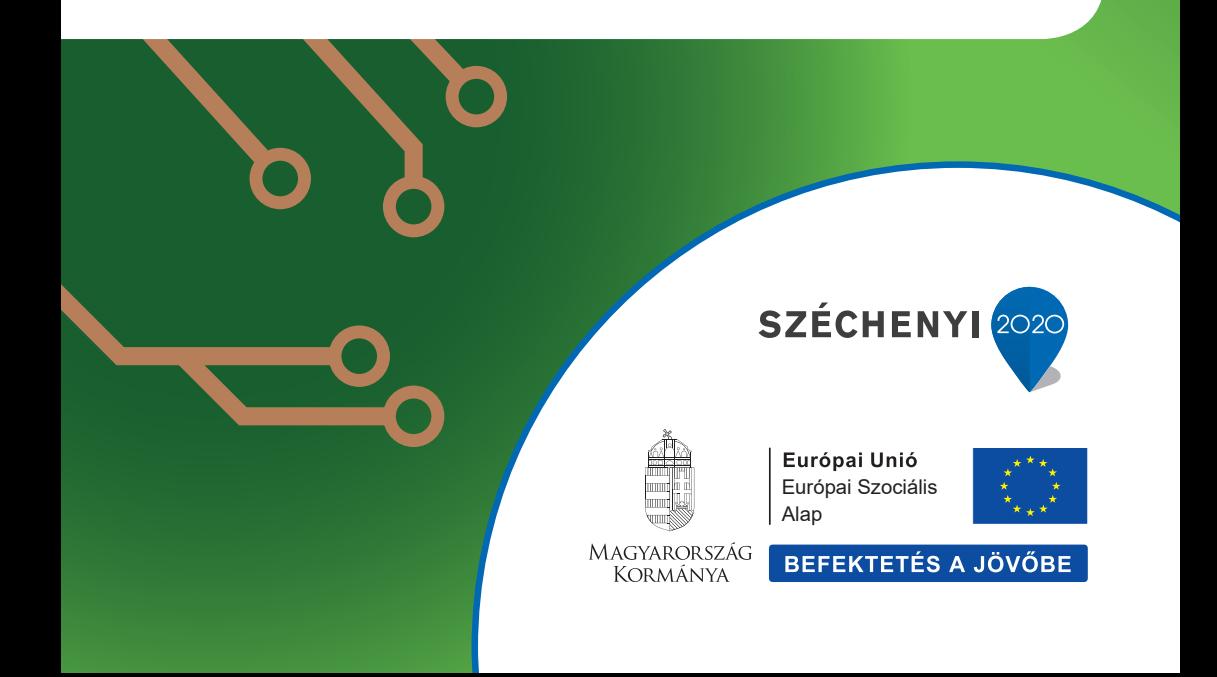

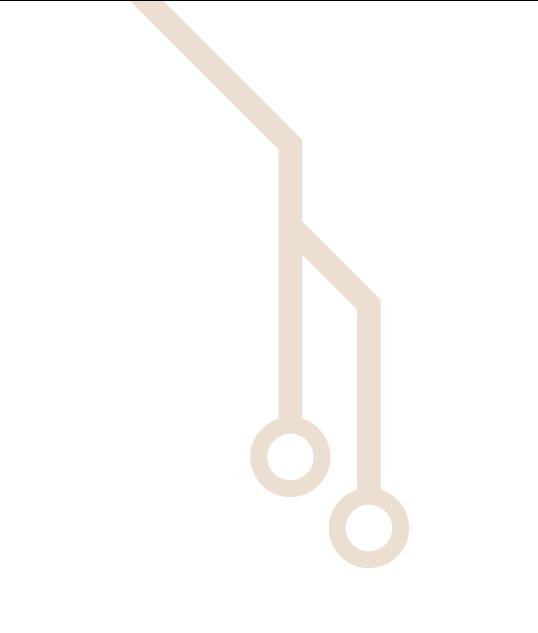

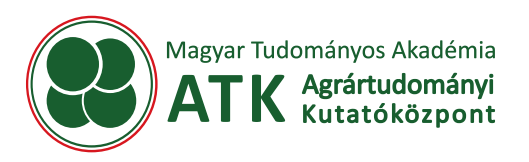

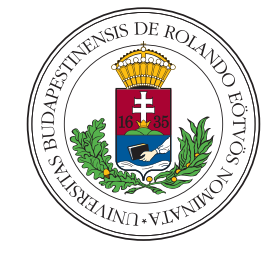

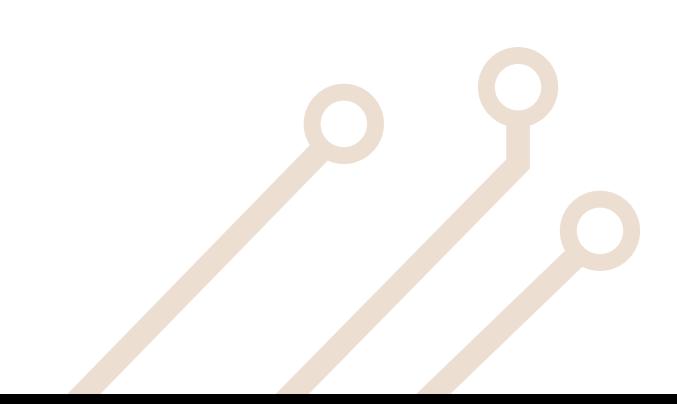

## **BEVEZETŐ**

A klímaváltozás vizsgálata mellett különösen fontos, hogy az éghajlat különböző szektortokra gyakorolt hatásait is elemezzük. Az AgroMo projekt keretében célul tűztük ki, hogy a fenntartható és klímabarát mezőgazdaság fejlesztéséhez egy interdiszciplináris kísérleti környezet kiépítésével, és egy ún. Integrált Modellrendszer szoftver létrehozásával járuljunk hozzá, amely képes számszerűsíteni a hazai mezőgazdasági termelés jövőbeli alakulását a klímaváltozási és agrárközgazdasági forgatókönyvek függvényében. Ehhez egy felhasználóbarát grafikus felületet (AgroMo GUI) alakítottunk ki, amely mögött különböző adatbázisok, modellek és segédprogramok biztosítják a működést. Jelen kiadvány célja, hogy röviden ismertessük ezen komponenseket, betekintést nyújtva így a felhasználó által használt felület hátterébe.

A felhasználó egy, a valóságban **(V)** felmerülő problémára/kérdésre választ keresve, a grafikus kezelő felületen keresztül **(GUI)** állíthatja be, hogy a **MODELL** milyen bemenő adatokat, illetve paramétereket használjon. A szükséges adatok a rendszerbe foglalt **ADATBÁZIS**ból kerülnek lehívásra. Az **ADATBÁZIS**t folyamatosan bővítjük a **KÍSÉRLETI PLATFORM** által szolgáltatott adatokkal, valamint szabadon felhasználható külső adatbázisok **(AB)** segítségével. Az AgroMo rendszer számításait a Biome-BGCMAg biogeokémiai **MODELL** végzi a valóságos folyamatok virtuális valóságban **(VV)** történő szimulációjával. A számítások eredményeit (válaszokat a felvetett kérdésre, illetve problémára) táblázatok, grafikonok és térképek formájában a **GUI** közvetíti a felhasználó felé.

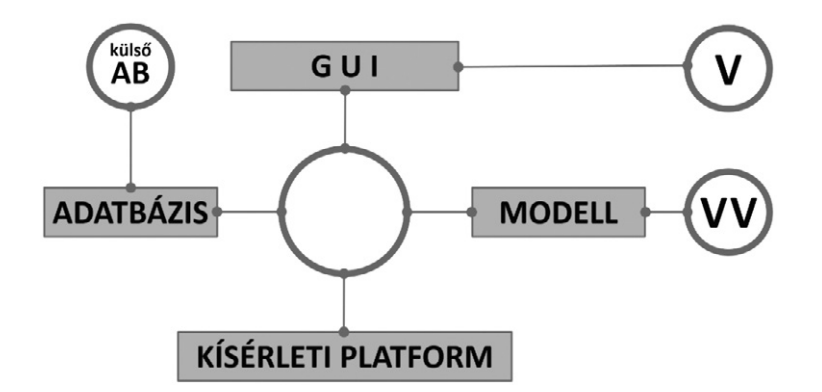

#### **MODELL: A BIOME-BGCMAG (BIOME-BGCMUSO) LEÍRÁSA**

A Biome-BGCMAg az amerikai fejlesztésű Biome-BGC modellből született. A modell napi léptékben, folyamatorientált szemléletben szimulálja a légkör-talaj-növény rendszer szén-, nitrogén- és vízforgalmát. A modell legfontosabb bemeneti adatai a rendszer fizikai, kémiai és biológiai jellemzőit leíró paraméterek, melyek szabályozzák a növények fejlődését és növekedését, illetve a talaj nedvesség-, hő-, szén- és tápanyagforgalmát. A paraméterek beállítása mellett a szimulációhoz szükséges a kezdeti feltételek (talajszelvény egyes rétegeinek nedvesség- és tápanyagtartalma), a peremfeltételek (meteorológiai adatok, talajvíz-mélység, nitrogén ülepedés, szén-dioxid (CO<sub>2</sub>) koncentráció), illetve a kényszerfeltételek (az emberi beavatkozás számszerű kifejeződései: trágyázással, vetéssel, öntözéssel és betakarítással kapcsolatos adatok) megadása is.

A legfontosabb modellfejlesztéseink az eredeti Biome-BGC modellhez képest:

- **•** Az egyrétegű talajmodul többrétegűvé alakítása.
- **•** A talajnedvesség-stressz szimulációjának továbbfejlesztése.
- **•** A különböző művelési módok szimulációjának beépítése.
- **•** A metán és a dinitrogén-oxid kibocsátás szimulációjának beépítése.
- **•** A fotoszintézis és a respiráció akklimációjának beépítése.
- **•** A talaj ammónium és nitrát tározók forgalmának, illetve a nitrifikáció és a denitrifikáció folyamatának explicit modellezése.
- **•** A mezőgazdasági kultúrnövények szimulációjának megvalósítása: szántóföldi növények specifikus folyamatainak modellezése (pl. virágzáskori hőstressz).

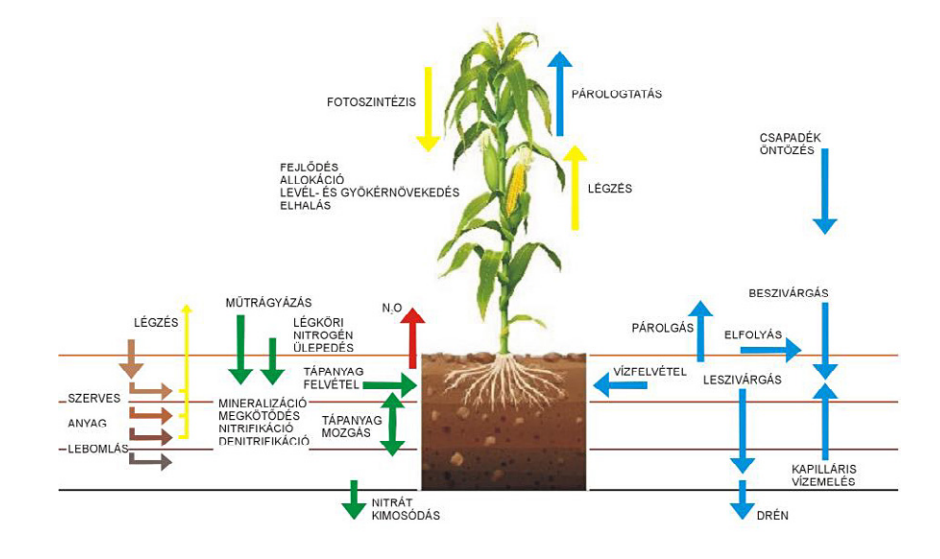

## **ADATBÁZISOK: TARTAMKÍSÉRLETEK**

Az új telepítésű kísérleti környezetek mellett több mint tíz tartamkísérlet adatait használjuk fel a projekten belül. Ezen kísérletek közül van olyan, ami már több mint 60 éve megszakítás nélkül zajlik Martonvásár közelében. Az egyes kísérletekben a műtrágyázás intenzitásának, a fajtaválasztásnak, a talajművelés módjának, a vetés idejének és a vetési sűrűségnek a termés mennyiségére gyakorolt hatását vizsgáljuk polifaktoriális kísérletekben: 2-3 tényező különálló és kombinált hatását vizsgálva. A kísérletek egyes parcelláiban (több mélységben) talajnedvesség és talajhőmérséklet szenzorokat telepítve monitorozzuk a talaj nedvesség- és hőforgalmát. Hordozható levélfelület mérő és infravörös hőkamera segítségével követjük nyomon a lombozat fejlődését és hőmérsékletének időbeli alakulását, illetve víz- és tápanyag-ellátottságtól való függését.

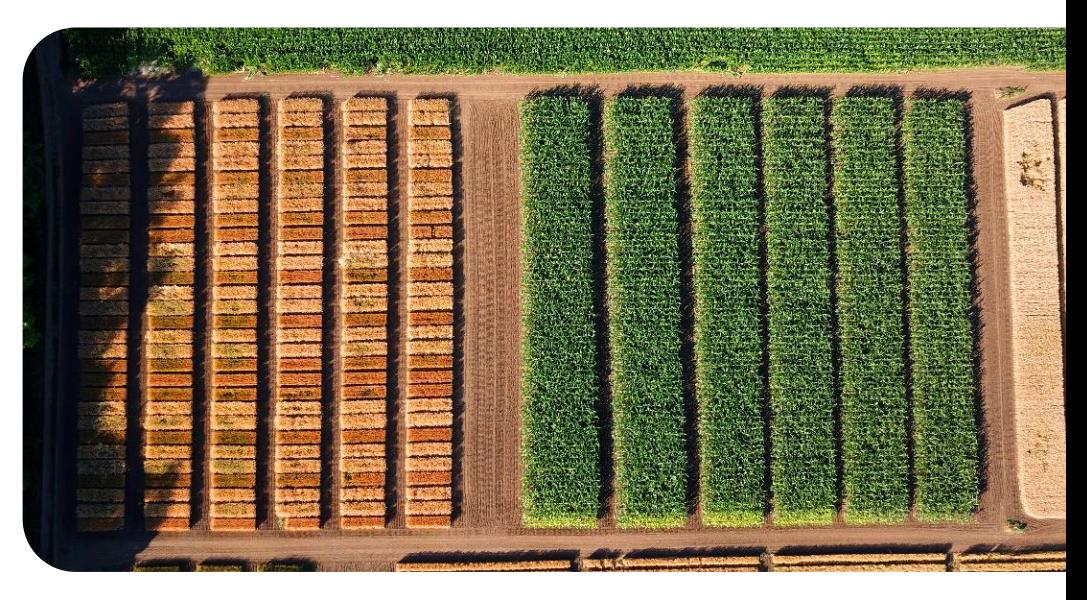

A projekt keretében a kísérletek ez idáig csak papíron archivált adatait digitalizáltuk és egy SQLite adatbázisba helyeztük. Jelenleg több, mint 63.000 adatrekord található az adatbázisban: termés, levélfelület és virágzási idő adatok, valamint talajnedvesség, talajhőmérséklet és nitráttartalom értékek. Minden adat hely- és időcímkével rendelkezik, tehát megállapítható, hogy hol és mikor rögzítették. A folyamatosan bővülő adatbázisból az AgroMo szoftver saját adatbázis-kezelőjével képes lekérdezéseket készíteni, és azok eredményeit a szimulációs eredményekkel egy, közös grafikonon bemutatni.

## **ADATBÁZISOK: ÚJ TELEPÍTÉSŰ KÍSÉRLETEK**

A LIZIMETER állomást tizenkét, egyenként 2 m magas és 1 m<sup>2</sup> keresztmetszetű, eredeti szerkezetű talajoszlop alkotja, melyekbe oldalról, több mélységben nedvességmérőket, hőmérőket és tenziométereket helyeztünk el. Az oszlopokat három ponton felfüggesztett nagypontosságú mérlegekre helyeztük, amelyek annak ellenére, hogy az oszlopok tömege 2,5 t körül van, 1 mm víz elpárolgását is érzékelni tudják. Az oszlopok alján kicsorgó vizet szintén nagy érzékenységű mérlegekre helyezett edényekben fogjuk fel, amely kémiai elemzésre kerül. Így nem csak a drénvíz mennyiségének, de vegyi összetételének (pl. nitráttartalom) időbeli változásait is nyomon követhetjük. Az érzékelők és a mérlegek által percenként mért értékeket nagykapacitású adatgyűjtők tárolják és a naponta összegyűjtött adatokat interneten keresztül küldik el az AgroMo projekt szerverére. A liziméterek segítségével gyűjtött adatok felhasználásával pontosabb képet kaphatunk a talajfelszín-közeli anyag- és energiaáramlási, illetve átalakulási folyamatokról.

A szabadföldi szén-dioxid dúsítás (angolul "Free-Air Carbon dioxide Enrichment", rövidítve FACE) egy klímamanipulációs kísérlet, ahol a jövőbeli megemelkedett légköri CO $_2^{}$ szint hatását vizsgálhatjuk a mezőgazdaság vonatkozásában. A FACE kísérlet lényege, hogy három, egyenként kb. 18 m átmérőjű körben, a kör kerülete mentén elhelyezett PVC csövekből folyamatosan szén-dioxid gázt juttatunk a körökön belül elhelyezkedő növényállományba, és ennek hatását vizsgáljuk a kontrollterületen mért adatok felhasználásával. A FACE körön belül megemelt koncentráció szintjét szenzorok szabályozzák, aminek köszönhetően a CO $_2$  koncentráció a  $\,$ jelenleginél lényegesen magasabb szinten tartható (a jelenlegi szint (kb. 410 ppm) helyett a cél a 600 ppm koncentráció fenntartása a mezőgazdasági haszonnövény teljes életciklusában). Az emelt CO $_{\textrm{2}}$  szint hatása az ún. "szén-dioxid-trágyázás", ami növelheti a mezőgazdasági kultúrnövények produkcióját, illetve befolyásolhatja a vízháztartásukat, így aszálytűrő képességüket is. A FACE gyűrűkön belül különböző méréseket végzünk, amellyel a levélszintű fotoszintézist, a gabona szemtermés allergén fehérje mennyiségét, a biogén eredetű illékony anyagok kibocsátását, a biomasszát és még sok más mennyiséget vizsgálunk.

Az EDDY-KOVARIANCIA (direkt árammérés) módszerét ma már általánosan használják a főbb földhasználati-típusok (erdők, szántóföldek, gyepek) területei felett.

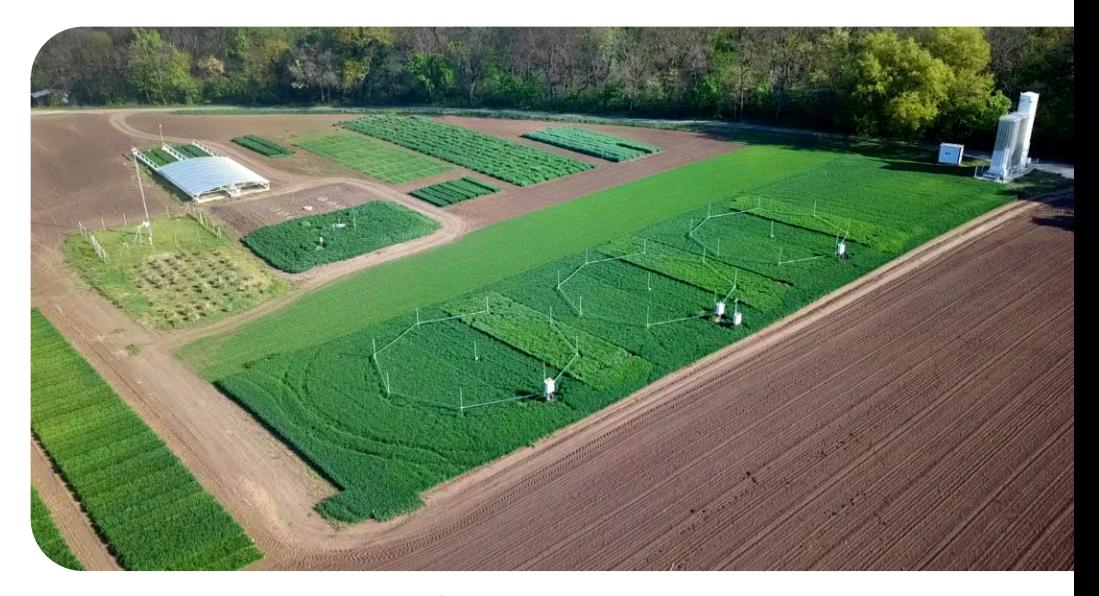

A Pettenden és Kajászón, szántóföldi környezetben telepített eddy-kovariancia mérőállomások a vegetáció és a légkör közötti, nagyobb térléptékű (~1 ha) energia és nyomanyag-áramok (így például a párologtatás és a CO $_2$ -forgalom) és mikrometeorológiai változók (sugárzási komponensek, léghőmérséklet és légnedvesség, talaj-hőáram, talajhőmérséklet és talajnedvesség-tartalom (1,5 m mélységig), csapadékmennyiség) párhuzamos mérésére szolgálnak. A párologtatás (evapotranszspiráció) a látens hőáramból számítható, a szénforgalmat a növényzet fotoszintézise révén felvett és a légzési folyamatok során kibocsátott szén-dioxid fluxusok eredője adja, amit nettó ökoszisztéma kicserélődésnek (rövidítése: NEE az eredeti angol kifejezés nyomán) nevezünk. Az áramok mérésénél a mérési frekvencia 10 Hz (szélsebesség (Gill HS-50 szónikus anemométer), légnyomás, hőmérséklet és CO $_{\rm 2}$ /H $_{\rm 2}$ O-koncentrációk (LI-7200 infravörös gázanalizátor)), az egyéb változókat 20 másodpercenként mérjük, a félórás átlagokat tároljuk. A mérőrendszer energiaellátását állomásonként 2 db 290 W-os napelem látja el. Az állomások – működés-biztonsági, mérés-minőségbiztosítási és adat-lefedettségi szempontból fontos – távfelügyeletét a 2018 novemberétől folytatott teszteléssel az év végére oldottuk meg. Az ökoszisztéma skálájú fluxusok folyamatos mérése a biogeokémiai modellek fejlesztéséhez és a távérzékelés földi kontrolljához nélkülözhetetlen. Mindkét területen kritikus a folyamatos idősorok megléte; az esetenként előforduló adathiányokat (általános okai: meghibásodások, energiaellátási problémák, szélcsendes időszakok stb.) sztenderd módszertan szerint pótoljuk.

#### **ADATBÁZISOK: TALAJ**

Az AgroMo rendszerben a DOSoReMI talajadatbázis (http://dosoremi.hu) modell által bemenő adatként igényelt adatsíkjait használtuk fel: 100 m-es (1 ha-os) térbeli felbontásban, 4 rétegre vonatkozóan: 0-30, 30-60, 60-100 és 100-200 cm mélységre. A DOSoReMI digitális talajtérképet lokális talaj információk, digitális domborzati paraméterek, távérzékelt adatok, korábbi talajtérképezési adatok és egyéb georeferált környezeti információk felhasználásával, korszerű geostatisztikai és adatbányászati módszerek felhasználásával, az ATK TAKI munkatársai készítették. A felhasznált paramétereket: a térfogattömeg, szervesanyag-tartalom, pH, mésztartalom, homok-, vályog- és agyagfrakció aránya, maximális vízkapacitás, szabadföldi vízkapacitás és holtvíztartalom értékek mintegy 100.000.000 adatrekordját egy SQLite adatbázisban helyeztük el. Elkészítettük az adatbázis 1, illetve 10 km-es felbontású változatát, ahol minden cellát azon 1 ha-os alcella adataival reprezentáltunk, amely legközelebb áll a cellában található 100, illetve 10.000 alcella átlagához. Az adatbázis felhasználásával az AgroMo szoftver saját adatbáziskezelőjével képes 10 km-es felbontású térképeket készíteni.

## **ADATBÁZISOK: METEOROLÓGIA**

A meteorológiai adatbázisunkat alapvetően két részre oszthatjuk: a múltra vonatkozó (1951–2018), méréseken alapuló idősorokra és a jövőre vonatkozó (2019–2100) regionális klímamodell-szimulációkra. A historikus időszakra három különböző adatbázis áll rendelkezésünkre: a FORESEE, a CARPATCLIM és az ERA5. A jövőre vonatkozóan pedig összesen 20 hibakorrigált szimuláció közül választhatunk majd. Ezek közül tíz a FORESEE-ből érhető el (a nyers futtatások az ENSEMBLES projekt keretében jöttek létre), és mind az A1B szcenáriót veszik alapul. Az új RCP forgatókönyvek figyelembevételével készült szimulációk is részét képzik az adatbázisnak: hat CORDEX-szimuláció az Országos Meteorológiai Szolgálat által lett hibakorrigálva, négy további szimuláció pedig a projekt keretén belül készül. Az alábbi ábrán két referencia időszakra, valamint két jövőbeli periódusra vonatkozóan láthatjuk a magyarországi rácspontok átlagából számított hőmérsékleti és csapadékértékeket a FORESEE (pontok), illetve 16 modellszimuláció (x-ek) alapján.

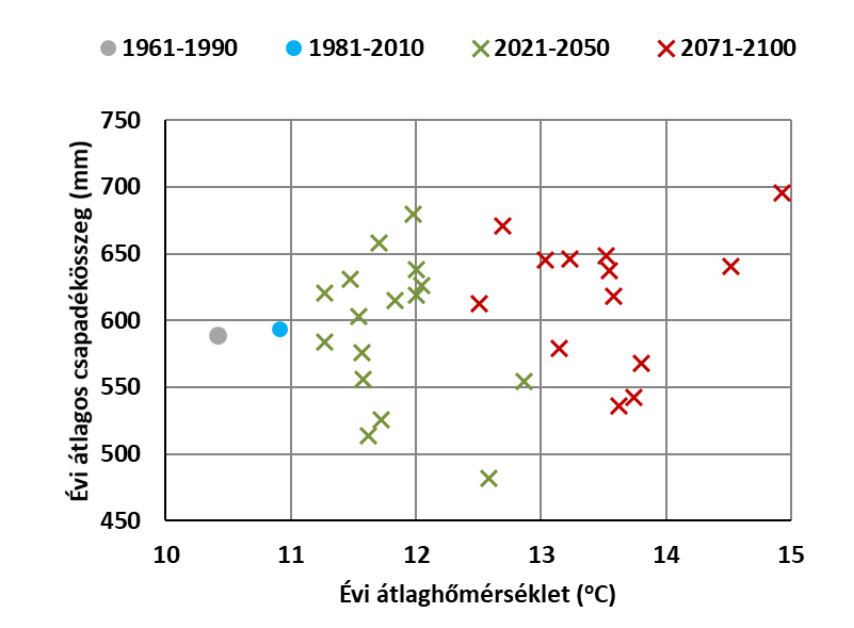

 **HASZNOSÍTHATÓ VÍZKÉSZLET, V%**

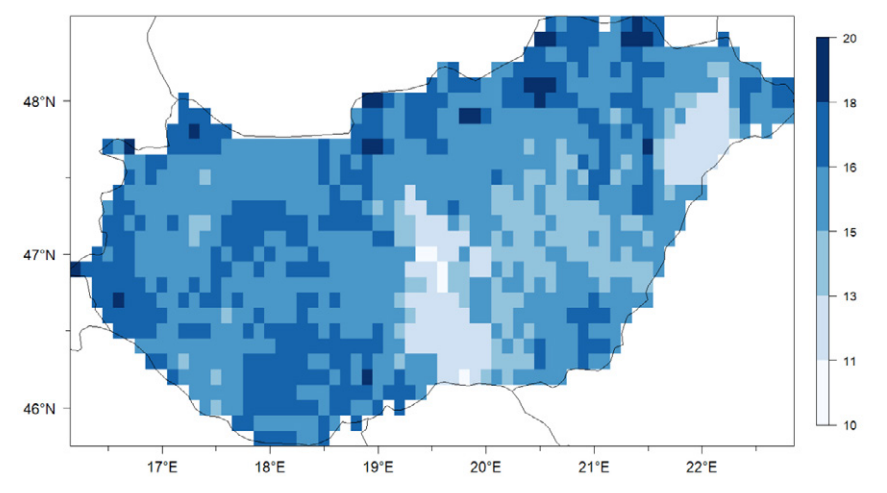

Egy magyar, egy európai és egy amerikai pedotranszfer függvény-együttes felhasználásával elkészítettük az adatbázis három másik alternatíváját, így a vízgazdálkodási paraméterek tekintetében összesen négy adatbázis változat áll rendelkezésre az országos szimulációk elkészítéséhez.

## **ADATBÁZISOK: METEOROLÓGIA**

A melegedő tendencia egyértelműen kirajzolódik: a becslések szerint Magyarország teljes területére vonatkozóan az évi középhőmérséklet a közeli jövőben (2021– 2050) 12 °C (11,3–12,9 °C), a távolabbi jövőben (2071–2100) 14 °C (12,5–15,1 °C) lehet. A csapadék esetén azonban már a változások iránya is bizonytalan; az évi átlagos csapadékösszeg a 16 klímamodell átlaga alapján 593 mm-nek (szórás: 55 mm), illetve 589 mm-nek adódott (szórás: 77 mm) a 2021–2050, illetve a 2071–2100 időszakokra vonatkozóan.

Az alábbi ábrákon az évi átlaghőmérséklet és az évi átlagos csapadékösszeg értékek területi eloszlását ábrázoltuk a FORESEE (bal oldal) és az ERA5 (jobb oldal) adatbázisok alapján, az 1981–2010-es időszakra vonatkozóan. Az ábrák a felhasznált meteorológiai adatbázisok jellege miatt eltérnek egymástól.

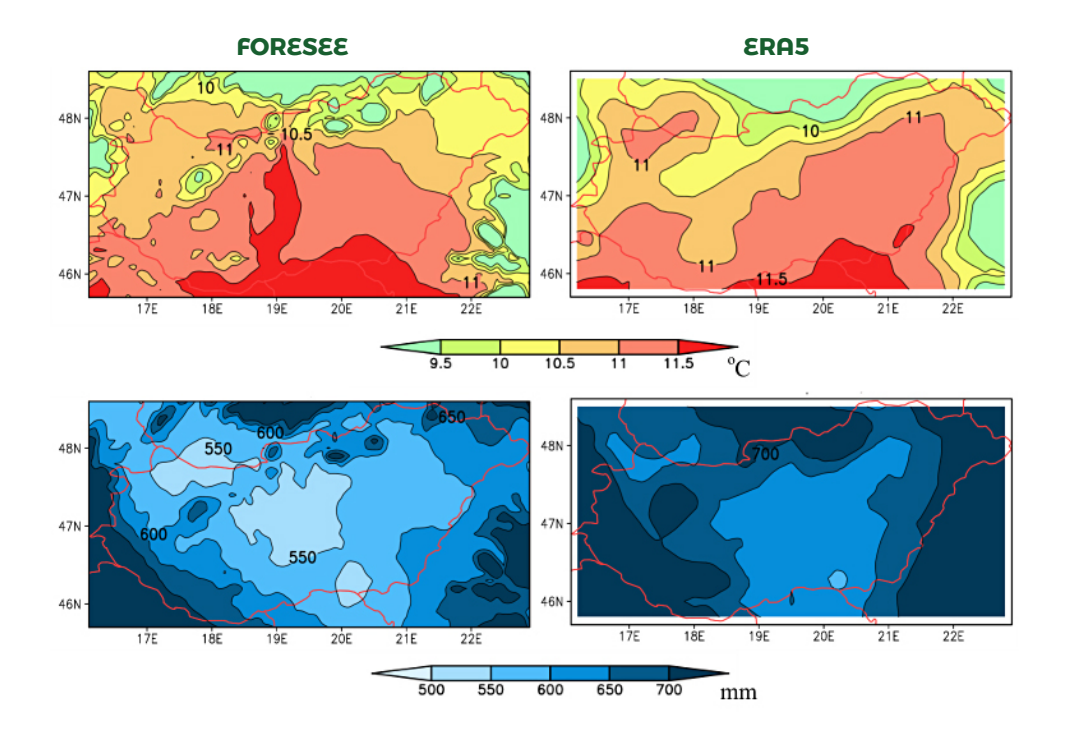

## **GRAFIKUS FELHASZNÁLÓI FELÜLET (GUI)**

Az AgroMo felhasználóbarát grafikus felületének megnyitásakor (segédlet az installáláshoz: https://github.com/hollorol/AgroMo) az alább látható felülettel (base) találkozunk először. Itt kiválaszthatjuk, hogy mit szeretnénk: egy specifikus pontra/ parcellára futtatni a modellt (site), ábrákat készíteni a szimulációk eredményeiből (plot), egy nagyobb területre futtatni a modellt (grid), vagy térképes formában megjeleníteni a futtatások eredményeit (map). Továbbá ezen a felületen nyílik lehetőségünk az előzőekben ismertetett meteorológiai, illetve talajadat lekérő felületek használatára (site creator). A következőkben röviden bemutatjuk az egyes almenük funkcionalitását.

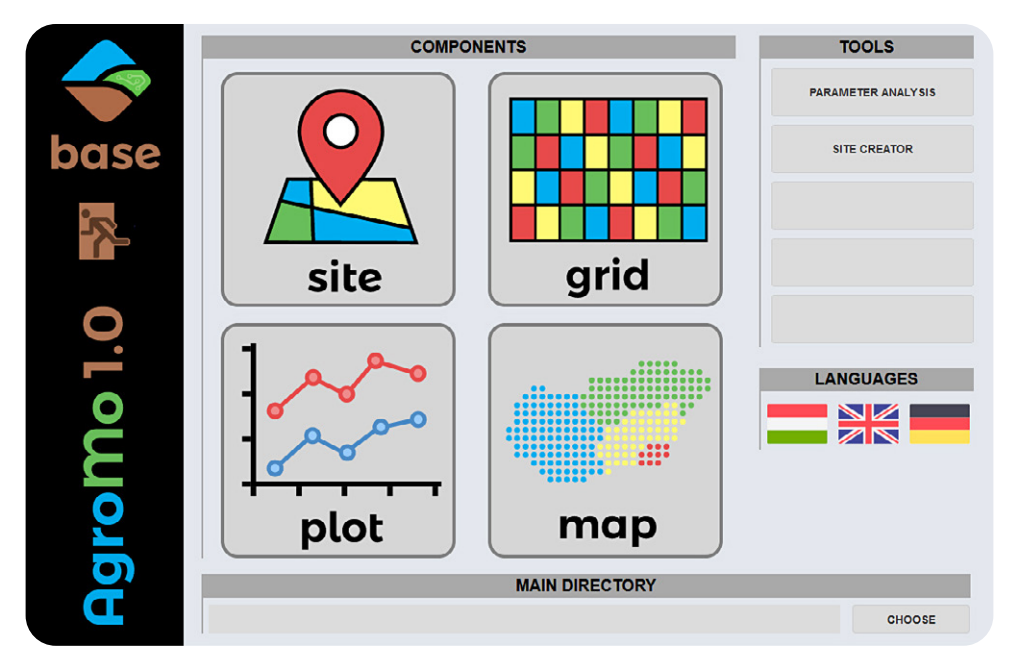

Erről a felületről érhető majd el az a jelenleg még nem aktív, de igen hasznos funkció (parameter analysis), melynek segítségével a modell néhány kiválasztott paraméterének értékét a modell automatikusan beállítja úgy, hogy a szimulált értékek és a nekik megfelelő megfigyelésből/mérésből származó adatok (pl. termés) között a lehető legkisebb legyen az eltérés. Ugyanezen funkció segítségével érzékenységvizsgálat is végezhető tetszőleges, kiválasztott paraméterre.

#### **Site GUI**

A legördülő menükből kiválaszthatjuk, hogy mely fájlokat szeretnénk használni a szimulációhoz. A legfelül kiválasztott INI fájlban hivatkozott időjárás, talaj és menedzsment adatfájlok automatikusan kiválasztásra kerülnek a megfelelő legördülő menükben. Ezek azonban szabadon megváltoztathatók: a legördülő menükből tetszőleges bemenő adatfájlok választhatók. A menedzsment opciókat könnyedén módosíthatjuk a 'shift in…' segítségével: azaz eltolásokat végezhetünk anélkül, hogy ténylegesen át kellene írnunk a management fájl tartalmát. Az értékek elé írt előjellel (+/-) adhatjuk meg, hogy csökkenteni vagy növelni akarjuk a vonatkozó értékeket.

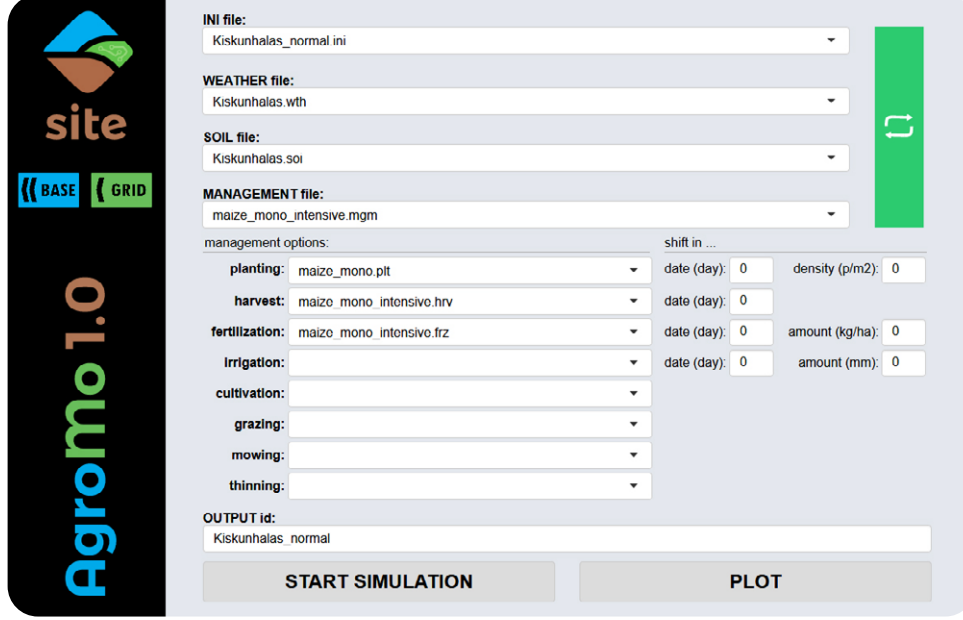

Módosíthatjuk a vetés dátumát és a vetési sűrűséget, a betakarítás dátumát, a műtrágyázás dátumát és a kijuttatott műtrágya mennyiségét, valamint az öntözés dátumát és a kijuttatott víz mennyiségét. Az AgroMo kötött könyvtárszerkezettel dolgozik. Az adott agrotechnikai műveletet definiáló fájloknak az 'input\management\' mappában kell lenniük rendre a 'planting', 'harvest', 'fertilization', 'irrigation', stb. almappákban. A szimuláció eredményét tároló fájlnak az 'OUTPUT id' szövegdobozban adhatunk nevet. A futtatást a 'Start simulation' gomb megnyomásával indíthatjuk el; a futtatás eredményének ábrázolása a 'PLOT' gombbal történik.

#### **Plot GUI**

A bal oldali listában jelennek meg a szimulációk eredményei, amelyekből maximum ötöt választhatunk ki (úgy, hogy ráklikkelünk az adott futtatás nevére). A jobb oldali listából pedig a megjeleníteni kívánt változókat választhatjuk ki, amelyekhez az időlépcsőt (pl. nap, hónap), esetleges további számításokat (pl. átlag, maximum) és az ábra típusát (pl. oszlopdiagram, vonaldiagram) is meghatározhatjuk. Megfigyelési adatokat is hozzáadhatunk az ábrához – ehhez az 'experiment ID' majd az 'observation ID' legördülő menüjéből választhatunk ki adatállományokat, melyekről eldönthetjük, hogy a grafikonhoz tartozó mérési eredmények átlagát vagy valamennyi ismétlését külön ponttal ábrázolva szeretnénk megjeleníteni. Az ábra elkészítéséhez a 'CREATE PLOT' gomb megnyomása szükséges, az 'EX-PORT' gombbal pedig adattábla formájában is elmenthetők az adatok.

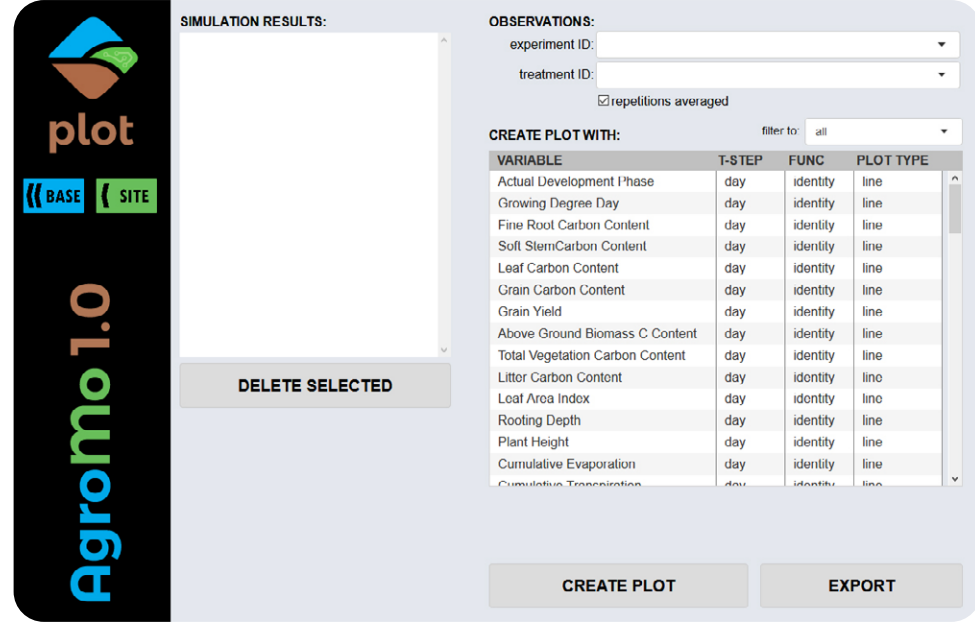

A jobb oldali listában megjelenített változók típus szerint szűrhetők. A 'filter to' legördülő menüből kiválasztható, hogy növénnyel, talajjal, ÜHG mérleggel kapcsolatos vagy egyéb kategóriába tartozó változókat kívánunk a listában megjeleníteni. A változók nevére történő kattintással saját (vegyes) kategória is definiálható. A fölöslegesnek tartott szimulációs eredmények (kiválasztás után) törölhetők a baloldali listából a 'DELETE SELECTED' gombra kattintva.

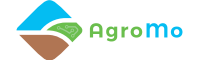

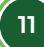

#### **Grid GUI**

Ezen a felületen lehetőségünk van országos futtatásokat készíteni – egyelőre kizárólag 10 km-es felbontásban –, amelyet a modell 1104 eltérő talaj és meteorológiai adatsorral reprezentált cellára történő futtatásával valósítunk meg. Az országos futtatáshoz jelen változatban a következő beállításokat választhatjuk: (1) a rendelkezésre álló klímaszimulációk (projekciók) közül melyiket szeretnénk használni, illetve (2) melyik a földhasználatot és az agrotechnikát cellánként rögzítő INI fájlokat tartalmazó mappát szeretnénk használni.

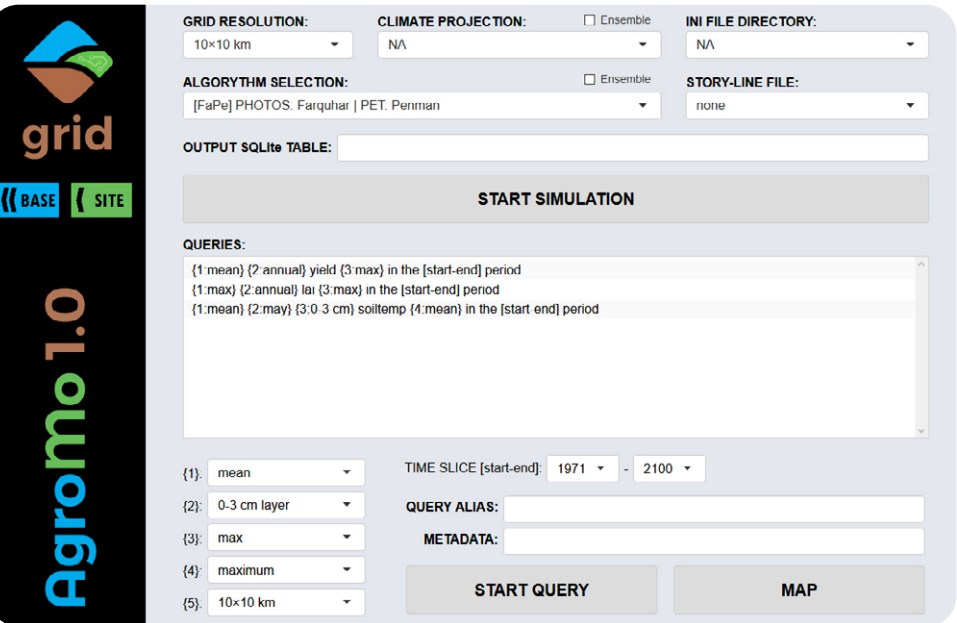

A futtatást a 'START SIMULATION' gombbal indíthatjuk el. A szimuláció eredményei egy SQLite adattáblába kerülnek, amelyre vonatkozóan különböző lekérdezéseket is definiálhatunk ezen a panelen, a kívánt időszak, függvény és változó megadásával. A QUERIES listában található lekérdezés sablonok számmal jelölt argumentumainak megadásával konkrét SQL parancsokat hozhatunk létre, amelyek eredménye egy 1104 elemű tömb, minden cellára egy térben explicit konkrét értékkel. A lekérdezési eredmények térképes megjelenítéséhez a 'MAP' gombra való kattintással jutunk el.

#### **Map GUI**

Az eredmények térképes ábrázolására alkalmas a Map GUI felület. Kiválaszthatjuk, hogy melyik korábbi SQL lekérdezések eredményét szeretnénk megjeleníteni. A készítendő térképhez megadhatjuk a használni kívánt színpalettát, illetve a színskála osztásközeinek számát. Opcionálisan invertált skálát is választhatunk, illetve az országhatárokat, valamint a földrajzi szélességi és hosszúsági fokok mentén futó vonalakat is megjeleníthetjük a térképen. Megadhatjuk továbbá, hogy milyen minimális és maximális értékek között kívánjuk ábrázolni a lekérdezési eredményeket, és a térkép melletti skálán hány tizedesjegyig akarjuk megjeleníteni a számértékeket. Azokra a cellákra, amelyekre nincs adatunk, vagy kívül esnek az ábrázolási értéktartományon, külön megválaszthatjuk, hogy milyen szín jelenjen meg (a 'mask colour' legördülő menüjéből). A térkép címének megadása után a térkép elkészítése a 'CREATE MAP' gomb megnyomásával történik.

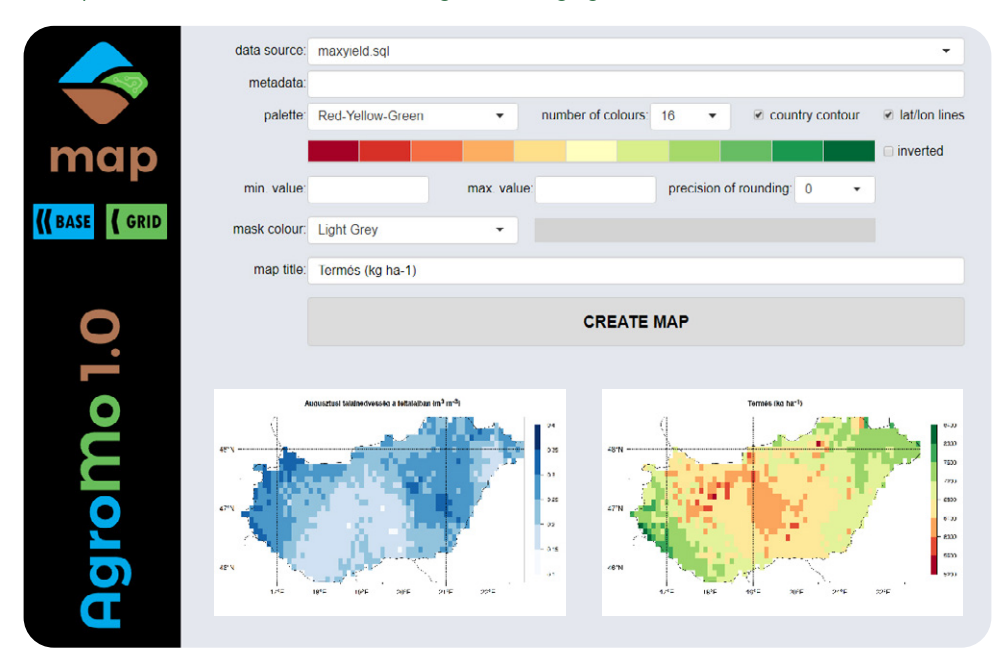

A térképek (a két legutóbbi) kisméretű előnézeti képen jelennek meg, amelyek rákattintással kinagyíthatók. Példaként a kukorica termésének és az augusztusi talajnedvességnek az átlagos értékeit jelenítettük meg a fenti ábrán. A kész térképek PNG formátumban exportálhatók.

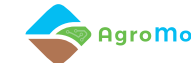

## **TALAJ ÉS METEOROLÓGIAI ADAT LEKÉRŐ FELÜLET**

A DOSoReMI és a CARPATCLIM, illetve FORESEE adatbázisok AgroMo rendszerbe történő integrálásával lehetővé vált a modell futtatása tetszőleges magyarországi helyre. Az alábbi funkciók beépítésével azonban már globálisan is használhatóvá válik az AgroMo. A Site Creator lehetőséget biztosít arra, hogy a Biome-BGCMAg modell bementi adatait tartalmazó meteorológiai állományokat az Európai Középtávú Előrejelző Központ (ECMWF) ERA5 meteorológiai adatbázisából állítsuk elő. A Copernicus Climate Data Store honlapján (https://cds.climate.copernicus.eu) történő regisztrációt követően, a modellfuttatáshoz szükséges hőmérséklet és csapadék idősorokat tetszőleges, tizedfokos pontossággal megadott földrajzi koordinátájú helyre tölthetjük le, 1979-től kezdődő időszakra, kiválasztott évekre. Az ERA5 adatbázis 1950-ig való kiterjesztése 2020 őszén megkezdődött.

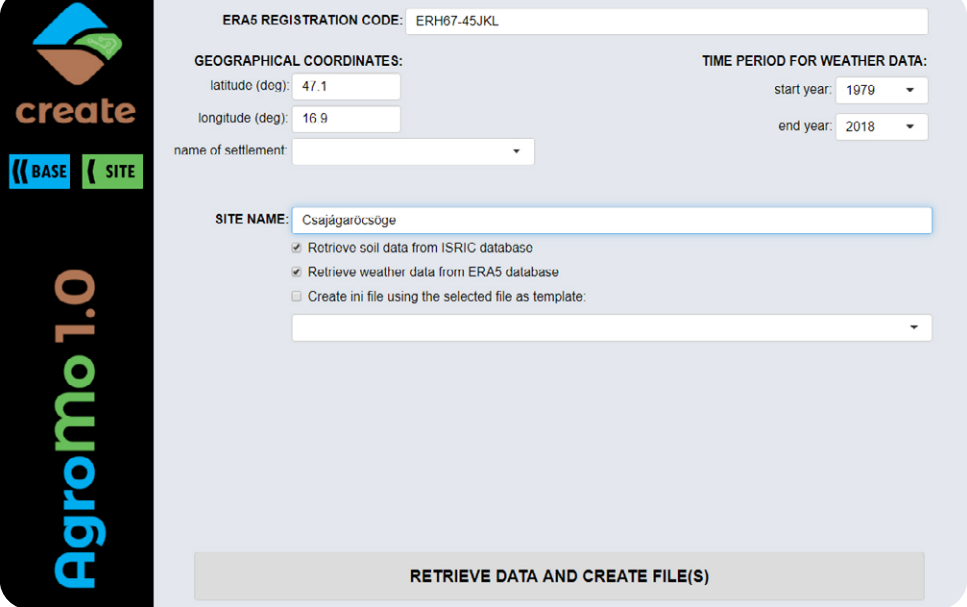

A földrajzi koordináták ismeretében az adott hely talajának adatait a SoilGrids (https://www.isric.org/explore/soilgrids) globális adatbázisból tölti le a rendszer és alakítja ki a nyers adatokból a modell futtatásához szükséges talaj input fájlt. Ennek során a vízgazdálkodási adatok pedotranszfer függvények segítségével kerülnek előállításra a rendelkezésre álló alapadatokból.

## **ZÁRSZÓ: AZ AGROMO PROJEKT CÉLKITŰZÉSEI**

A mezőgazdasági haszonnövények különböző környezeti feltételekre adott válaszreakcióit különböző terepi és laboratóriumi kísérletekben figyeljük meg.

Az összegyűjtött adatok segítségével egy komplex, a tudomány jelenlegi állapotának megfelelő szimulációs modellt építünk, melynek segítségével számszerűsíthetjük a klímaváltozás agroökoszisztémára gyakorolt várható hatásait.

A várható hatások ismeretében, szintén a modell segítségével, olyan alkalmazkodási stratégiákat dolgozunk ki az agrárszektor szereplői számára, melyek segítségével lényegesen csökkenthetők a klímaváltozás negatív hatásai.

A szimulációs modell számára egy felhasználóbarát grafikus kezelőfelületet készítünk, amely segítségével gyakorlatilag bárki számára elérhetővé válik a rendszerbe foglalt szaktudás, amely szabadon felhasználható oktatási, szaktanácsadási és döntéstámogatási célokra.

Az AgroMo GUI legfrissebb változata az alábbi oldalról tölthető le: **http://agromo.agrar.mta.hu/download**

Az AgroMo projektről bővebben a honlapunkon olvashat: **http://agromo.agrar.mta.hu/**

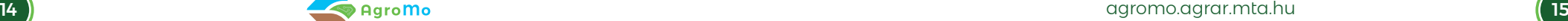

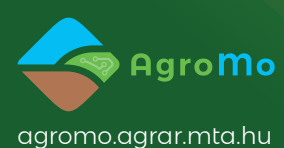

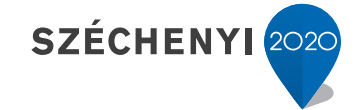

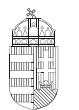

Európai Unió Európai Szociális Alap

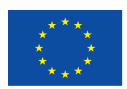

**BEFEKTETÉS A JÖVŐBE** 

MAGYARORSZÁG KORMÁNYA